# Recherche avancée sur Internet

# Plan de l'exposé

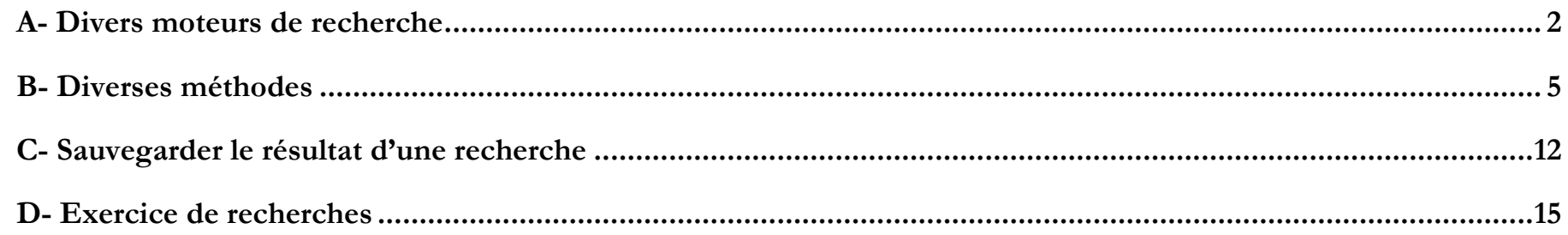

# **A/ Divers%moteurs%de%recherche**

#### **1)** Les concurrents de Google

- Google (en situation de monopole)
- •Yahoo (Bong et Yahoo ont signé un accord afin de concurrencer Google)
- Bing (Microsoft)
- Qwant (français / non pistant / nouveaux algorithmes de recherche)
- Les autres moteurs de recherche sont anecdotiques

#### **2) Les%moteurs%de%recherche%« non%pistants »**

**Toutes vos recherches sont stockées chez Google (ou Bing ou…) et immédiatement vendues à des sociétés de démarchage !** Certains moteurs de recherche « propres » ne pistent pas vos données personnelles.

- •DuckDuckGo
- IxQuick
- •Qwant

#### **3)** Vous devez aussi utiliser la navigation privée

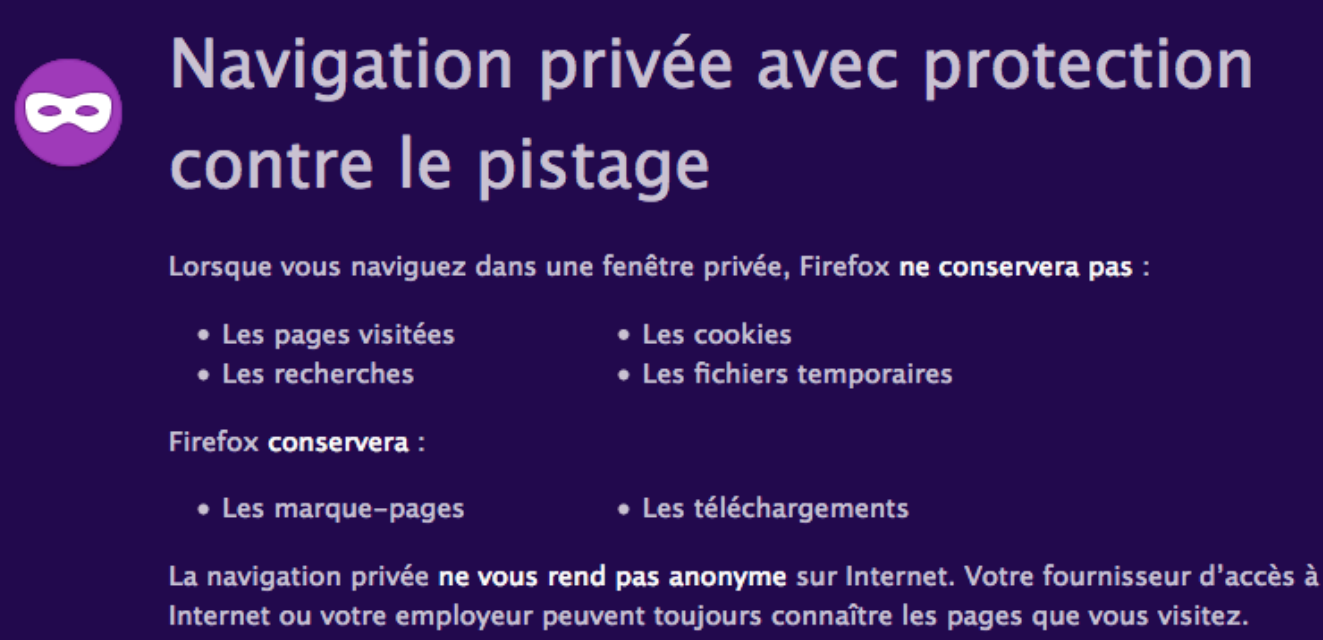

#### $\bullet$ Protection contre le pistage v ·

Certains sites web utilisent des mouchards pour pister votre activité sur Internet. Avec la protection contre le pistage, Firefox bloquera de nombreux mouchards capables de collecter des informations sur votre comportement en ligne.

Principe de fonctionnement

## **4)** Les autres sources de recherche

On peut aussi faire une recherche dans divers catalogues :

- •GoogleMap, GooglePlay
- Wikipedia
- FaceBook
- SoundCloud
- Pinterest
- Instagram
- •Youtube
- •Torrent
- Java
- PDF, eBook, MP3
- •

Dans Firefox, ces catalogues de recherche s'installent en tant qu'extensions :

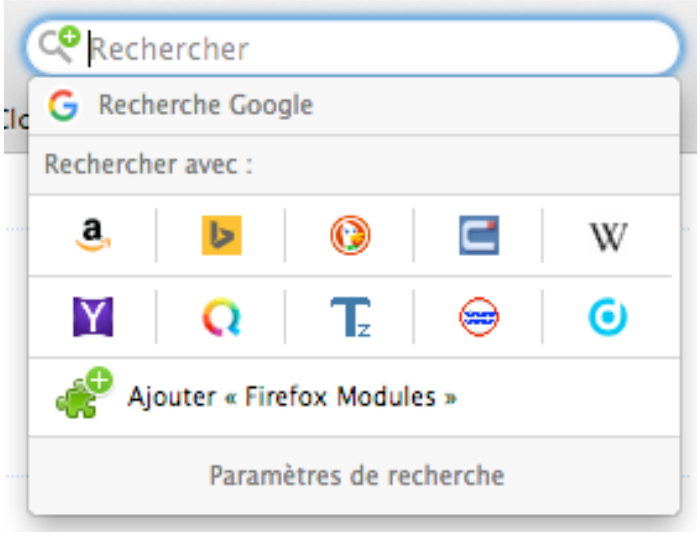

C'est gratuit et sans danger.

Exemple : recherche de « instrument »

# **B- Diverses méthodes**

## 1) La recherche mieux ciblée dans Google

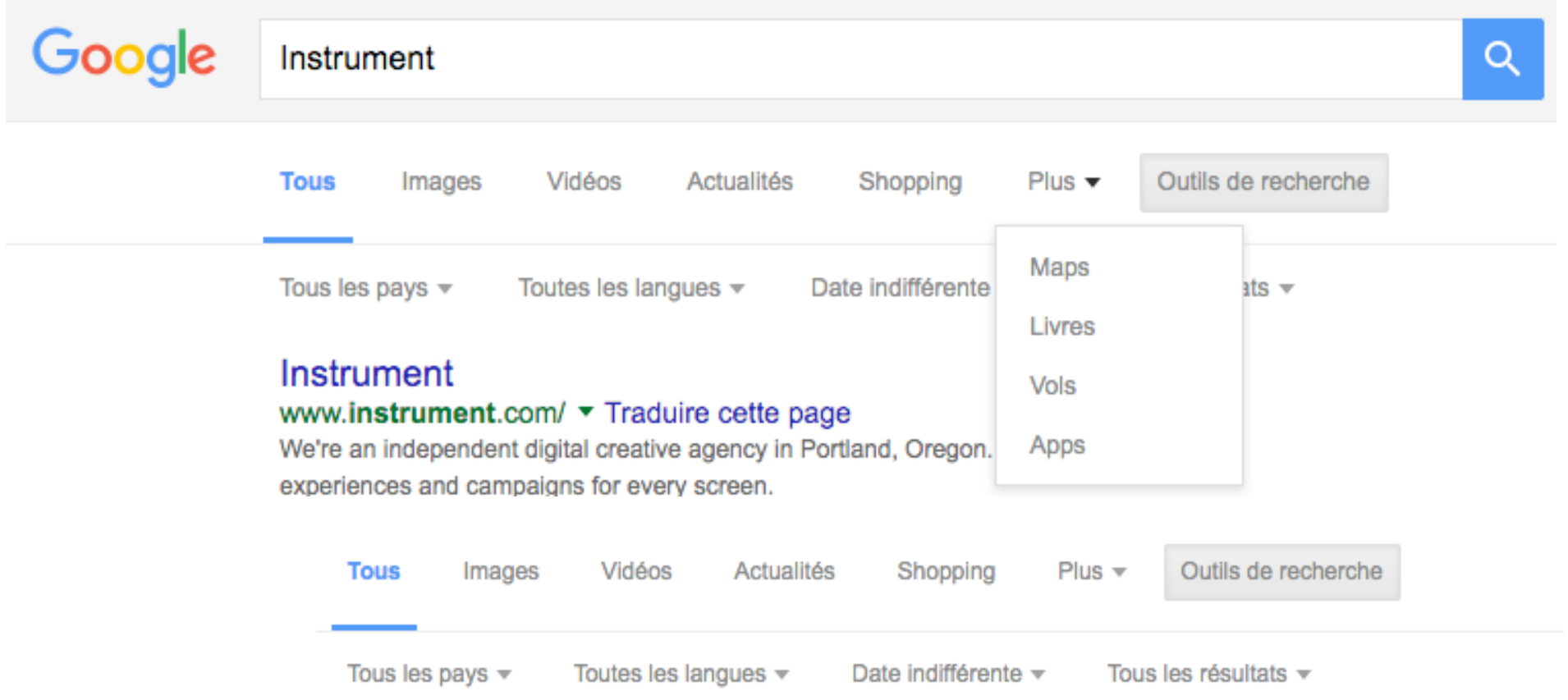

# **2)** La recherche avancée dans Google (1)

#### **a) Avertissement**

Google n'est sensible ni à la casse ni aux accents ou autres signes diacritiques (par exemple "français", francais", "FRANÇAIS" et "FRANCAIS" sont équivalents).

Google ne prend pas en compte

- **La casse** (minuscule/majuscule).
- Les signes de ponctuation en règle générale.
- **Les caractères spéciaux**, sauf  $+$ ,  $\omega$ , &, %, \$, #,  $-$  et .
- Les mots de structure usuels (articles courts, conjonctions...).

#### **b) Rechercher un ou plusieurs mots**

Google renvoie toujours la liste des pages qui contienne les mots saisis. Par exemple en tapant *[cuisine vin accord magret]* Google retourne les pages contenant tous les mots spécifiés. Si vous voulez étendre les résultats au pages qui ne contiennent pas tous les mots utilisé l'opérateur "OR" (se note aussi "|"AltGr+ 6). Par exemple [ cuisine vin accord magret ] retourne les pages contenant au moins un des mots spécifiés.

#### **c) Rechercher une phrase ou une citation : entre guillemets**

en tapant ["accord mets et vins"] on obtiens la liste de tous les sites contenant cette expression exacte (les mots dans ce même ordre).

#### **d) Exclure des mots des résultats signe -**

en tapant [cuisine vin tendance -livres] Google enlève tous les bouquins conseillés par Amazon à l'aide de l'opérateur "-"

#### **e) Rechercher avec des « mots absents » grâce au caractère \***

L'utilisation de l'astérisque peut être très utile comme par exemple pour les paroles d'une chanson ou d'un titre [Toi qui préfères \* terre ]

#### **f) Rechercher une définition define**

L'utilisation de l'opérateur define permet de chercher rapidement une définition [define:instrument]

#### **g) Rechercher des similarités avec le caractère ~**

L'utilisation du tilde  $\sim$  permet de chercher en élargissant avec des mots se rapprochant. Par exemple [cuisine  $\sim$ chic] permet de chercher pour cuisine fashion, cuisine tendance ainsi que cuisine chic

#### **h) Opérateurs / Utiliser des ensembles**

Un peu moins connu que les autres opérateurs, l'utilisation des ".." pour définir un ensemble. Cela peut être utile dans une recherche de date, de distance… Par exemple [ "Festival de Cannes"+2002..2006 ] retournera des documents dans l'intervalle de 2002 à 2006.

#### **i) Chercher des vidéos / des musiques / Rechercher un type de fichier spécifique**

Google peut chercher toute sorte de contenus ou limiter ses résultats à un type de fichiers. [ movie:pirates ] liste tous les films avec "pirates" dan le titre. [ music:buckley ] liste tous les liens de musique relatifs à Buckley (Tim ou Jeff). [ web 2.0 filetype:pdf ] pour rechercher uniquement des fichiers du type PDF traitant du web 2.0. pdf, xls, ppt, doc, png

#### **j) Rechercher exclusivement sur un site ou un domaine**

L'opérateur site: permet de délimiter la recherche au site Internet de votre choix.

Exemple : [ outils site:blogdumoderateur.com ] permet de découvrir les outils présentés sur votre blog préféré. [ outils site : org ] restraint à un type de nom de domaine

Il suffit de ne pas indiquer de mot-clef dans la requête pour visualiser l'ensemble des pages indexées.

#### **k) D'autres fonctionnalités pour les sites : similitudes, backlinks, anciennes versions**

Pour trouver des pages ou des sites en relation avec une URL [ related:www.peutetreunereponse.net] Pour afficher les pages liées à la page d'accueil du site eclaireur [link:www.eclaireur.net] Pour afficher le pages en cache (page sauvegardée par Google) : [ cached:www.eclaireur.net ]

#### **l) Chercher directement dans l'URL**

Vous pouvez à l'aide de l'opérateur inurl rechercher un terme présent dans l'url. Par exemple [inurl: eclaireur] retourne toutes les URL avec le mot eclaireur à l'intérieur.

#### **m) Emplacement de la recherche : dans l'adresse, dans les titres, dans les liens**

Par défaut Google recherche les termes dans tout le contenu d'une page ou d'un document.

Si l'on souhaite affiner sa recherche on peut lui préciser de chercher seulement dans des endroits définis : Titre, corps de texte (ou body) ou liens avec respectivement intitle, intext et inanchor. Si vous cherchez plusieurs termes ajoutez "all" devant l'opérateur. Par exemple :

["allintitle:web2.0 services] retournera des documents qui contiennent dans le titre web2.0 etservices.

["allintext:web2.0 services] avec dans le texte les termes web2.0 et service.

[ "inanchor:web2.0] avec des liens qui sont composés juste de web2.0.

#### **n) Insérer plusieurs opérateurs**

Voici 2 exemples :

[cuisine -livre -recette site:blogspot.com filetype:pdf] pour chercher uniquement des fichiers PDF sur le domaine blogspot.com qui traite de cuisine mais en excluant livre et recette.

[allintitle: »commerce équitable » OR « fair trade » ] pour chercher des documents en français ou en anglais sur le commerce équitable.

#### **o) Recherches Verticales**

Et voyez encore d'autres services spécialisés Google, parmi lesquels : recherche dans blogs (pas seulement ceux de Google/Blogger) recherche et achat de vidéos géolocalisation : Google Maps musique : MusicSearch ouvrages : Google Print/Books publications académique et scientifique : Google Scholar recherche sur sites universités recherche orientée : Linux, Macintosh, Microsoft projets de développement de logiciels libres : Google Code service de traductions lecteur de feeds RSS Google Reader statistiques sur recherches Google : Google Trends autres outils Google en développement : Google Labs

http://www.blogdumoderateur.com/astuces-recherche-google/

## **Les symboles pris en compte par Google**

Le moteur de recherche permet d'utiliser de nombreux opérateurs pour affiner une recherche. Ceux-ci fonctionnent sur le moteur classique, ainsi que sur Google Images et autres déclinaisons.

- **Les guillemets** permettent de rechercher l'ensemble d'une expression.
- **Ajouter une tiret** devant un mot permet de l'exclure de la recherche.
- **Ajouter un tilde** (~) devant un mot permet d'inclure les synonymes de celui-ci.
- **Utiliser une étoile** (\*) à la place des mots inconnus permet de les trouver : très utile lorsqu'on est à la recherche d'une expression oubliée. Exemple : *Galette \* je t'aime*.
- **L'opérateur OR** permet de rechercher un mot ou un autre.

## **3) La%recherche%avancée%dans%Google :%https://www.google.com/advanced\_search**

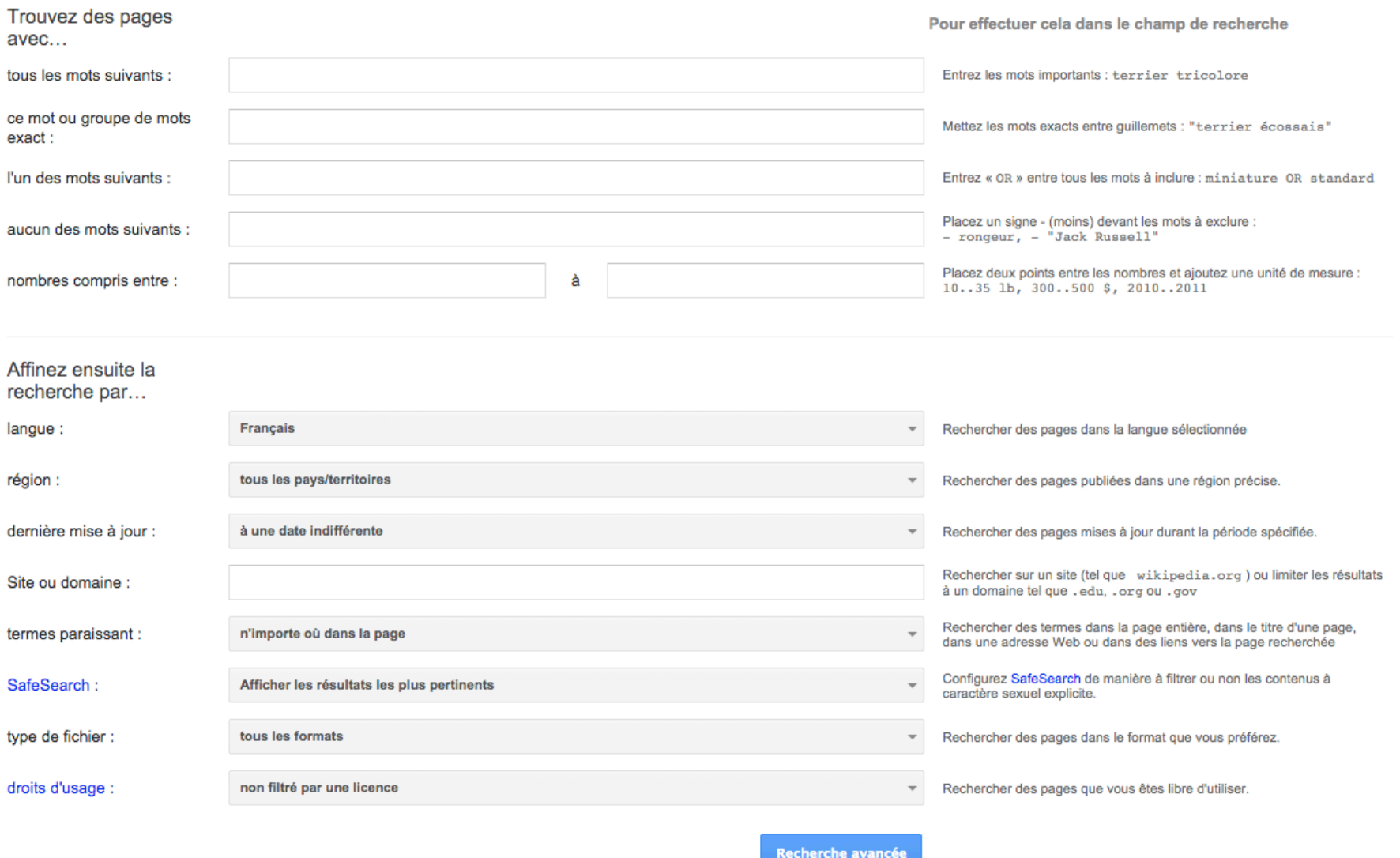

# **C- Sauvegarder le résultat d'une recherche**

Internet est une sorte d'organisme vivant : les pages naissent, évoluent et parfois disparaissent.

Si la résultat d'une recherche est important pour vous, alors, il faut sauver les données.

#### 1) Copier-coller dans Word, dans Evernote, OneNote...

#### **2) Enregistrer la page**

Firefox / menu Fichier / Enregistrer sous Chrome / menu Fichier / Enregistrer sous

## **3)** Enregistrer une image du site web : l'aspirateur de site web

Un aspirateur de site Web est un type de logiciel qui télécharge toutes les données contenues par un site Web pour les sauvegarder sur un support de mémoire local de l'utilisateur (typiquement, un disque dur), ce qui permet de consulter les pages correspondantes sans être connecté à Internet.

L'aspirateur de site fabrique un « site miroir » local sur votre disque dur.

HTTrack est un aspirateur de sites web facile d'utilisation et libre (GPL, logiciel libre). Wget cURL WebZIP pour Windows WebSite Extractor SiteSucker webdevil deepvacuum

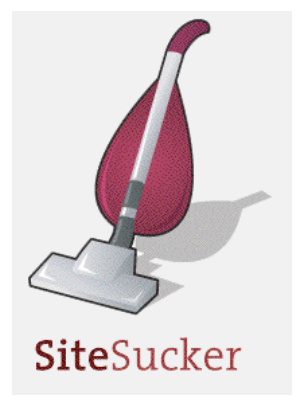

exemple : http://jean.planel.free.fr/

#### **4)** Aspirer des vidéos

4k Video Downloader vous permet de télécharger des fichiers multimédia à partir des plateformes comme YouTube, Facebook, Vimeo et bien d'autres.

Les formats et la façon de gérer les vidéos (= les protections) changent sans cesse. Il vaut mieux faire appel à un service en ligne :

https://savedeo.com/ Save it offline

# **D**- **Exercice** de recherches

À l'aide de Google-Avanced ou des mots clés dans le document ci-dessus, recherchez les expressions (ou images) suivantes :

#### **les personnages du seigneur des anneaux**

tous les mots cette expression exacte uniquement des images uniquement des vidéos en 2010 dans les 12 derniers mois

#### **la symphonie du nouveau monde**

tous les mots cette expression exacte éliminez les références à « nuit debout » uniquement des PDF concerts en 2017

#### **« instrument de musique »**

recherche dans le site http://www.cnrtl.fr/, puis dans le site de Larousse recherche de toutes les définitions uniquement en français images libres de droit dessins au trait

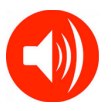